**OJS3 bietet verschiedene Möglichkeiten, das Design von Webseiten, HTML- oder JATS-Fahnen (Galleys) anzupassen. Für kleinere Anpassungen können dazu innerhalb von OJS3 Cascading Style Sheets (CSS) auf Webseitenebene oder auf Fahnenebene hochgeladen werden. Umfangreichere Anpassungen können durch die Erstellung von eigenen Themes erreicht werden.**

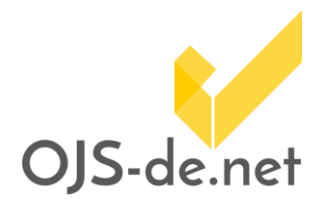

*Diese Anleitung wurde auf Basis folgender Softwareversionen erstellt:*

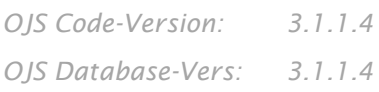

### **Inhalt**

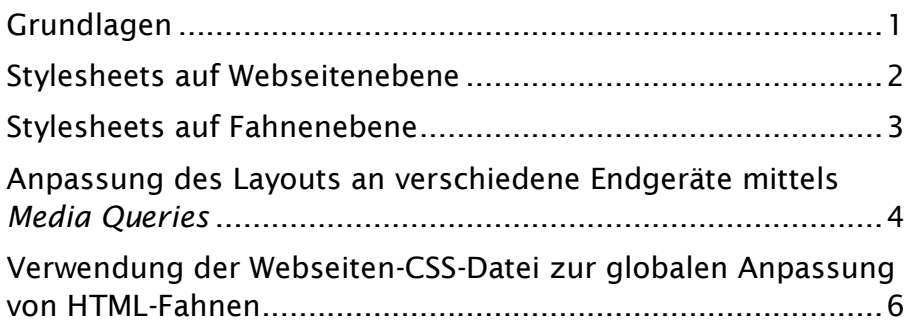

### <span id="page-0-0"></span>**Grundlagen**

Mit OJS3 wurden einige grundlegende Änderungen im Aufbau der OJS-Webseite sowie in der Verwaltung von *Stylesheets*, *Templates* und *Themes* zur Anpassung der Benutzungsoberflächen vorgenommen.

Die OJS3 Lese-Oberfläche wurde voll responsiv entwickelt und passt sich damit automatisch der Bildschirmgröße der jeweiligen Endgeräte an.

*Themes* dienen zur individuellen Anpassung der Benutzungsoberflächen und werden [in OJS3](https://docs.pkp.sfu.ca/pkp-theming-guide/en/) für die Lese- und Administrationsoberfläche separat verwaltet, was eine einfache Änderung der Leseoberfläche ohne Änderung der Administrationsoberfläche ermöglicht.

Weiterhin unterstützt OJS3 das [Bootstrap-Framework](https://getbootstrap.com/) zur Erstellung von *Themes*, sodass Bootstrap-*Themes* direkt genutzt werden können.

*Diese Anleitung setzt erweiterte Kenntnisse im Umgang mit HTML und CSS voraus.*

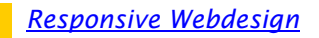

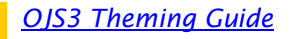

*[Bootstrap](https://getbootstrap.com/)*

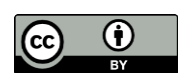

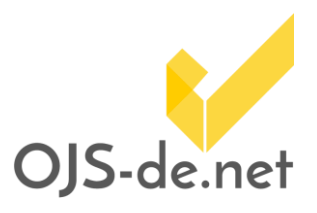

### **Stylesheets auf Webseitenebene**

<span id="page-1-0"></span>Kleinere Anpassungen der Lese-Oberfläche können durch das Hochladen einer CSS-Datei unter "Einstellungen -> Website -> Aussehen -> Stylesheet der Zeitschrift" erreicht werden. Änderungen werden erst nach dem Speichern der Einstellungen (am Ende der Seite) wirksam.

Es wird die übliche CSS-Syntax verwendet. Die Stildefinitionen sollten sich dabei auf eigene Klassen oder IDs oder solche des PKP-Namensraums beziehen.

Das folgende Beispiel [\(](#page-1-1)

[Codesegment 1\)](#page-1-1) zeigt CSS-Stildefinitionen im PKP-Namensraum.

```
.obj_galley_link , .pkp_structure_head , 
.pkp_structure_footer_wrapper {
      background-color: #4aa7f0;
      color: black;
}
.pkp_site_name .is_text {
      color: blue;
}
```
*Codesegment 1 Beispielhafte CSS-Stildefinitionen zur Anpassung der OJS-Lese-Oberfläche*

Die erste Stildefinition bezieht sich auf die PKP-Klassen *obj\_galley\_link*, *.pkp\_structure\_head* und *.pkp\_structure\_footer\_wrapper* und setzt die Hintergrundfarben und die Schriftfarbe für die Buttons, die Kopfzeile und die Fußzeile auf der Lese-Oberfläche.

Hinweis: Unbedingt die CSS-Vorrangregeln beachten!

Die zweite Stildefinition für die Klasse *.pkp\_site\_name .is\_text* ändert die Farbe des Zeitschriftentitels in der Kopfzeile.

<span id="page-1-1"></span>*[CSS-Specificity](https://www.w3schools.com/css/css_specificity.asp)*

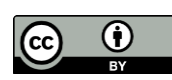

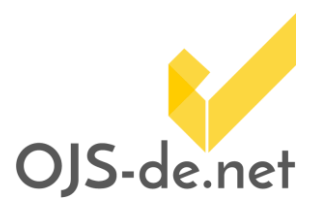

### **Stylesheets auf Fahnenebene**

<span id="page-2-0"></span>Auf Fahnenebene können Stylesheets für individuelle Fahnen (Galleys) über das Menü "Einreichungen -> Produktion" im Abschnitt "Fahnen" hochgeladen werden.

Dazu klicken Sie auf das kleine Dreieck [\(Abbildung 1\)](#page-2-1) links neben der HTML- oder JATS-Fahne und wählen dann "Bearbeiten" aus.

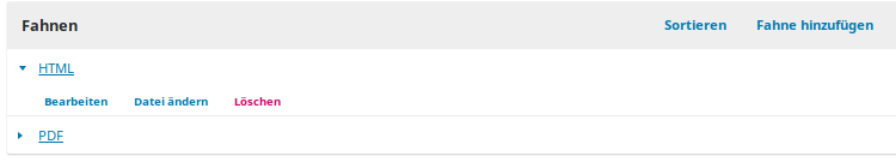

<span id="page-2-1"></span>*Abbildung 1 Untermenü zum Anpassen der Fahneneigenschaften*

Im Dialogfeld "Fahne bearbeiten" [\(Abbildung 2\)](#page-2-2) wählen Sie unten rechts "Datei hochladen" und im anschließenden Dialogfeld "Abhängige Dateien hochladen" als "Artikel-Bestandteil" die Kategorie "HTML-Stylesheet" aus.

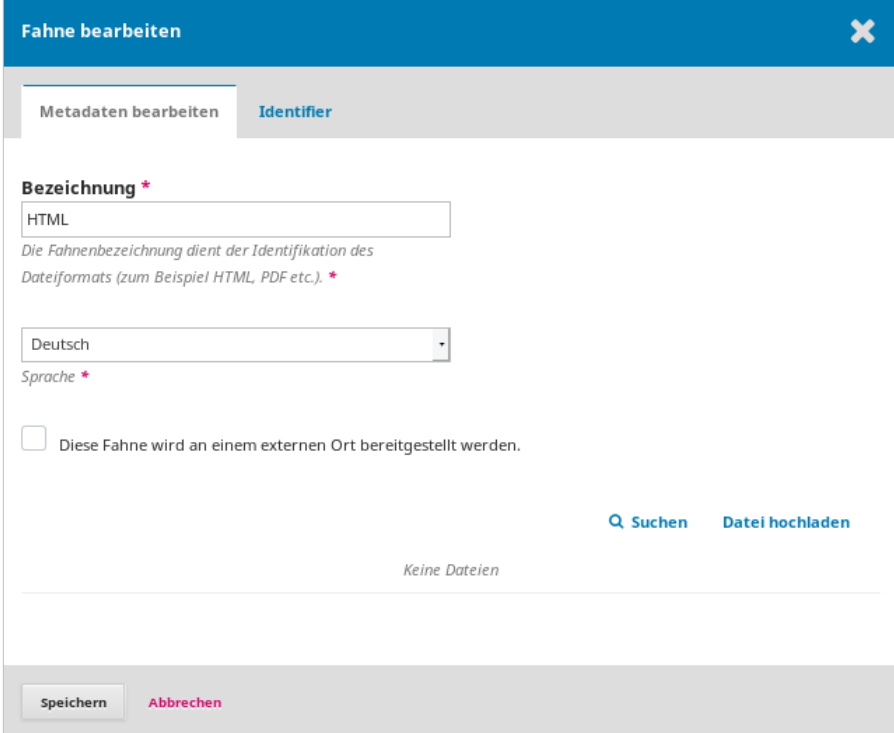

<span id="page-2-2"></span>*Abbildung 2 Das Dialogfeld "Fahne bearbeiten"*

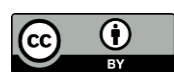

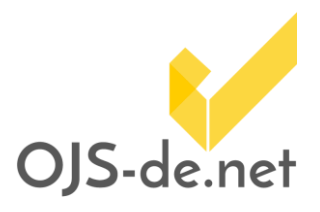

Damit Stildefinitionen auf HTML-Fahnen angewendet werden, muss eine Verknüpfung zwischen HTML-Fahnen und CSS-Datei erstellt werden.

Das [Codesegment 2](#page-3-1) zeigt den HTML-Tag zur Verlinkung einer HTML-Fahne mit einer CSS-Datei. Dieser muss in den Header der HTML-Fahne eingefügt werden. Ersetzen Sie dabei den Dateinamen im href-Verweis mit dem Namen Ihrer CSS-Datei.

#### **<link**

**rel=**"stylesheet" **type=**"text/css"

**href=**"my-custom-styles.css"**>**

<span id="page-3-1"></span>*Codesegment 2 Verlinkung einer HTML-Fahne mit der hochgeladenen CSS-Datei "my-custom-styles.css"*

*Das*

[Codesegment 3](#page-3-2) zeigt einige Beispiele für Stildefinitionen in der hochgeladenen CSS-Datei.

```
h1 {
      color: red;
}
p {
      font-weight: bold;
      width: 400px;
}
img {
      width: 200px;
}
```
<span id="page-3-2"></span><span id="page-3-0"></span>*Codesegment 3 Beispiele für CSS-Stildefinitionen für HTML-Fahnen*

### **Anpassung des Layouts an verschiedene Endgeräte mittels** *Media Queries*

CSS[-Media Queries](https://www.w3schools.com/css/css_rwd_mediaqueries.asp) können verwendet werden, um die Layouts von Webseiten oder Fahnen an die Formate verschiedener

*[Media Queries](https://www.w3schools.com/css/css_rwd_mediaqueries.asp)*

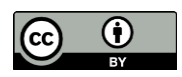

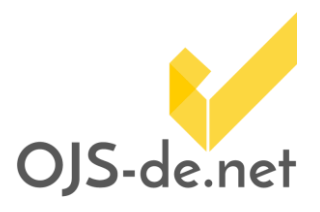

Endgeräte anzupassen. Endgeräte können dabei Bildschirme verschiedener Größen, aber auch Drucker sein.

#### Die erste in

[Codesegment 4](#page-5-1) dargestellte *@media*-Anweisung referenziert das Startseitenbild über die zugehörige Klassenbezeichnung im PKP-Namensraum und blendet das Startseitenbild für die Darstellung auf Endgeräten mit einer maximalen Breite von weniger als 500 Pixeln aus [\(Abbildung 3\)](#page-4-0).

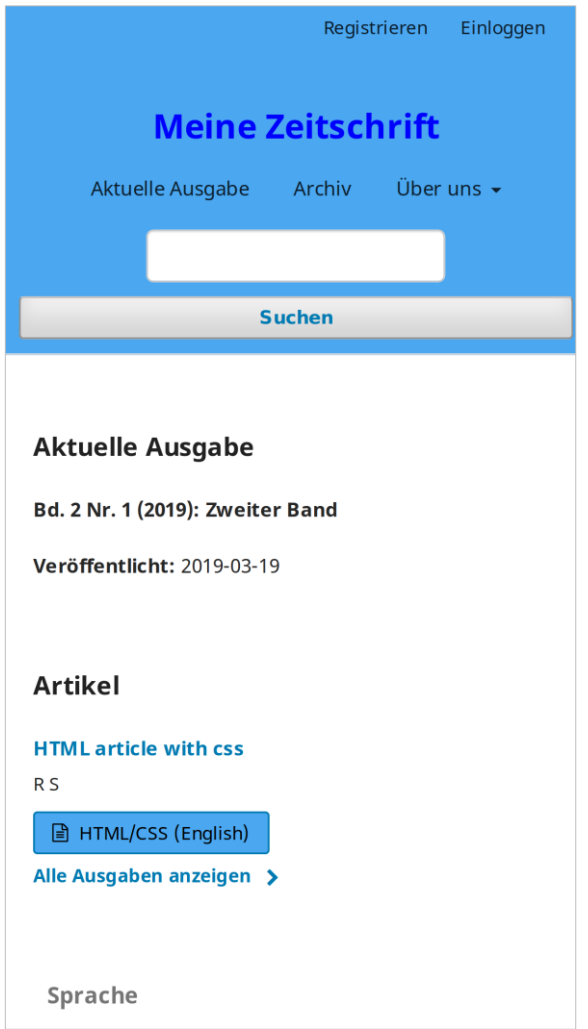

<span id="page-4-0"></span>Abbildung 3OJS-Lese-Oberfläche bei einer maximalen [Bildschirmgröße](#page-1-1)  von weniger als 500 Pixeln bei Anwendung der in *[Codesegment 1](#page-1-1) gezeigten Stildefinitionen.*

#### Die zweite in [Codesegment 4](#page-5-1) dargestellte Anweisung (*@media print*) blendet bei Ausgabe an einen Drucker das Startseitenbild aus,

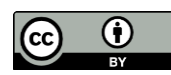

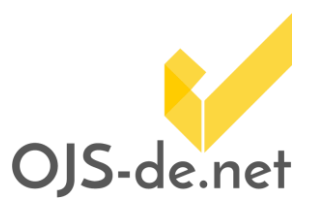

ändert die Hintergrundfarbe auf weiß und die Schriftfarbe auf schwarz.

```
@media screen and (max-width: 500px) {
      .pkp_page_index .homepage_image img {
            display: none;
      }
}
@media print {
      .pkp_page_index .homepage_image img {
            display: none;
      }
      .obj_galley_link , .pkp_structure_head ,
      .pkp_structure_footer_wrapper {
      background-color: white;
      color: black;
}
```
<span id="page-5-1"></span><span id="page-5-0"></span>*Codesegment 4 Beispiele für verschiedene Media Queries*

### **Verwendung der Webseiten-CSS-Datei zur globalen Anpassung von HTML-Fahnen**

Obwohl diese Möglichkeit offiziell nicht vorgesehen ist, ist es technisch möglich, HTML-Fahnen mit der Webseiten-CSS-Datei zu verlinken. Das

[Codesegment 5](#page-6-0) zeigt den im Header der HTML-Fahnen einzufügenden Link. In diesem Fall darf der href-Verweis **nicht** durch den Dateinamen der hochgeladenen CSS-Datei ersetzt werden. Ersetzen Sie lediglich den Teil [path\_to\_your\_ojs\_stylesheet] mit dem Namen Ihres OJS-Verzeichnisses. **Es ist zu beachten, dass Änderungen im OJS-Framework dazu führen können, dass dieser Link ungültig wird.** In diesem Fall ist eine nachträgliche Anpassung dieses Verweises in allen HTML-Fahnen notwendig.

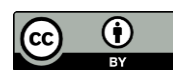

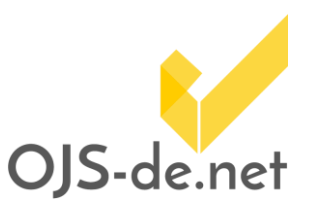

#### **<link**

**rel="stylesheet" type=**"text/css"

**href=**"http:// [path\_to\_your\_ojs\_stylesheet]/ styleSheet.css"**>**

<span id="page-6-0"></span>*Codesegment 5 Globale Verlinkung der HTML-Fahne mit der hochgeladenen Webseiten CSS-Datei*

Damit Namenskonflikte zwischen Stildefinitionen auf Webseitenebene und auf Fahnenebene vermieden werden, ist es sinnvoll, in den HTML-Fahnen Fahnen-spezifische Stilklassen zu definieren [\(Codesegment 6\)](#page-6-1).

**<h1 class=**"h1\_html\_galley"**>Überschrift H1</h1>**

<span id="page-6-1"></span>*Codesegment 6 Definition eigener Stilklassen in einer HTML-Fahne*

Die zugehörige Stildefinition in der Webseiten-CSS-Datei [\(Codesegment 7\)](#page-6-2) muss sich dann auf die spezifische Klasse in der HTML-Fahne beziehen.

```
.h1_html_galley {
      color: red;
}
```
<span id="page-6-2"></span>*Codesegment 7 Stildefinition in der Webseiten CSS-Datei*

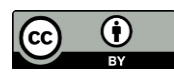